# ROOTT library integration in Medit software

Instructions that help you to import ROOTT library in Medit software

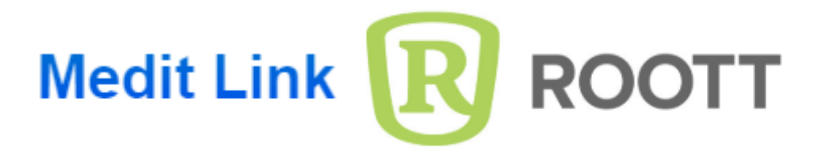

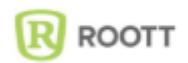

- **Step 1**. Download ROOTT digital library from: https://trate.com/digital/
- **Step 2**. Start the Medit Link for Clinics application.
- **Step 3**. Go to AI Scan body Matching.

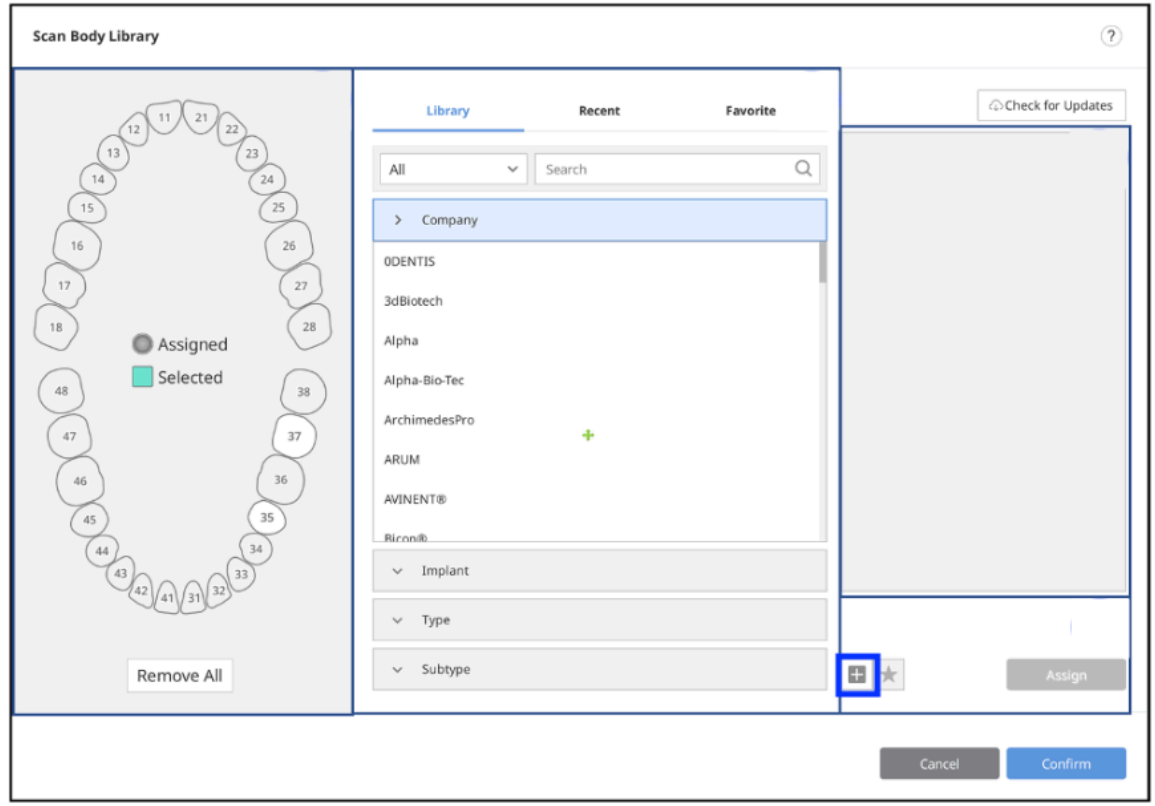

**Step 4.** Click add Library to add the ROOTT scan body library you downloaded to Medit Link for Clinics.

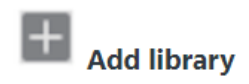

**ROOTT library is now available in Medit software**

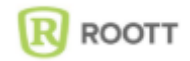

## **Library consists of:**

## **ROOTT B, ROOTT BS, ROOTT C, ROOTT CS**

Scan Posts: HE-END, TRA, TOE, TOEA, TOES, TCE0/PCE0-TCE3/PCE3, TCES0/PCES0-TCES2/PCES2, TCEXS1/PCEXS1, TCEXS2/PCEXS2, Direct scan.

### **ROOTT M, ROOTT P**

Scan Posts: SPCOM.05, SPCOM.06, SPCOMIO.02, SPCOMIO.03, AM, PHFCM, Direct scan.

#### **ROOTT R**

Scan Posts: SPCO, SPCOIO.04, SPCOIO.05, CRE.07, CRE.09, A1K, CRE.07+HE-END, CRE.09+HE-END, SPCOM.05+M1-SPCOM.05+M4, SPCOM.06+M1-SPCOM.06+M4, SPCOM.05+M1A15-SPCOM.05+M4A45, SPCOM.06+M1A15-SPCOM.06+M4A45, SPCOMIO.02+M1-SPCOMIO.02+M4, SPCOMIO.03+M1-SPCOMIO.03+M4, SPCOMIO.02+M1A15-SPCOMIO.02+M4A45, SPCOMIO.03+M1A15-SPCOMIO.03+M4A45, SPCOMS.05+MS1-SPCOMS.05+MS4, SPCOMS.06+MS1-SPCOMS.06+MS4, SPCOMIOS.02+MS1-SPCOMIOS.02+MS4, SPCOMIOS.03+MS1-SPCOMIOS.03+MS4, ZBL.02, ZBL.03.

## **ROOTT S**

Scan Posts: SPCOMS.05, SPCOMS.06,, SPCOMIOS.02, SPCOMIOS.03, AMS, CREM+HE-END, Direct Scan.

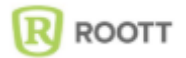